## High Grade<br>RFCFIVFR UNIT RA-6 Manager Ver1.0 Operation Manual **MINI-Z**

This manual shows how to connect the MINI-Z HG (RA-6) with a personal computer and explains the method of operation the software to set it. Please refer to this manual often.

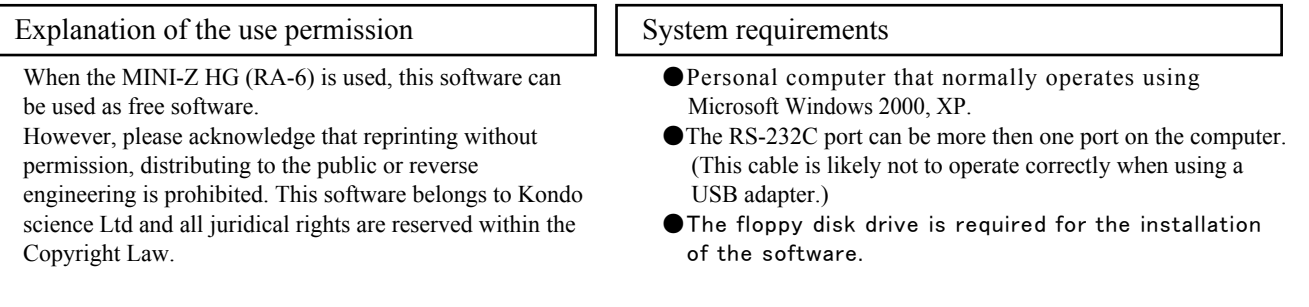

### Attention when in use

- ●Kondo science Ltd is not responsible for the results that may occur while using this software.
- It is the customer's responsibility when using this product. ●Please acknowledge that it is about the corrections of settings or functions, because the product is guaranteed to be free of manufacture's defects at the time of purchase.

## Installation of software

Connection

In the included floppy disk, there is "Mini-Z HG Manager" icon displayed as a file. Icon is seen to the left.

Please use the software after copying the file shown (icon) onto the hard drive of a pc.

Please refer to the manual of the pc and Windows about the method of copying a file.

●The trademark or the registered trademark of the group name, the company name, and the brand name in this manual are of each company or the group.

●Formal authorization has been received from Capital Commerce Ltd. about the use of the name of Mini-Z.

Software starts when clicking on the icon of the copied software (Or, double-clicking). It may be more convenient to

Please confirm the 232C port number of the pc before using software. Since the pc usually assigns this port to COM1 or COM2, using a USB converter will change the port assignment. Confirm the port setting by referring to the device manager,

make a short cut onto your desktop.

under property or the control panel of the pc.

# $DUMP(damping)$

Set item

 $GAIN(gain)$ 

 $SPEED(s need)$ 

PUNCH(punch)

too sensitive and hard to control.

DEAD BAND(dead band)

movement of the servo becomes sensitive.

The characteristic of the servo stopping at center can be adjusted. As the movement of the servo returns to the center, setting 1 applies a brake in the approach to center and setting 2 applies a brake at center.

This is the setting of the neutral band of the servo. A setting value of 1 (Low) can be switched to 5 (High). If the value is small, the dead band becomes small and the

The characteristic of the steering servo is changed. The maintenance characteristic changed is the power that starts the holding position of the servo when power is applied.A setting value of 3 (High) can be switched to 1 (Low). The characteristic being changed is the amount of

This is the speed that the servo will operate. A setting value of 3 (High) can be switched to 1 (Low). The operation speed of the servo changes depending on a setting value.

This is the reactive speed of the initial movement of the servo. A setting value of 10 (High) can be switched to 1 (Low). A low setting value creates a movement in the servo similar to an analog servo. A low setting value might be good when the movement of the steering wheel is

power that is applied at the starting position of the servo when force is applied.

#### DRIVE FREQ(drive frequency)

The drive frequency of the throttle can be changed to three settings. The frequency of the entire throttle advancement changes. In general, run-time decreases though the torque increases in the low frequency setting (value Low).

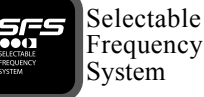

HG Mini-z HG Manager

### $LIMIT(limit)$

The range of motion of the steering servo can be limited. Limiting the range of motion can prevent excessive current and damage to the servo even if the setting is changed on the transmitter side.

### COM(232C port)

The RS-232C port number setting of the personal computer that software is assigned to. If the specified port number is not correct when turned off, it may not be possible to communicate with the connected Mini-Z HG (RA-6).

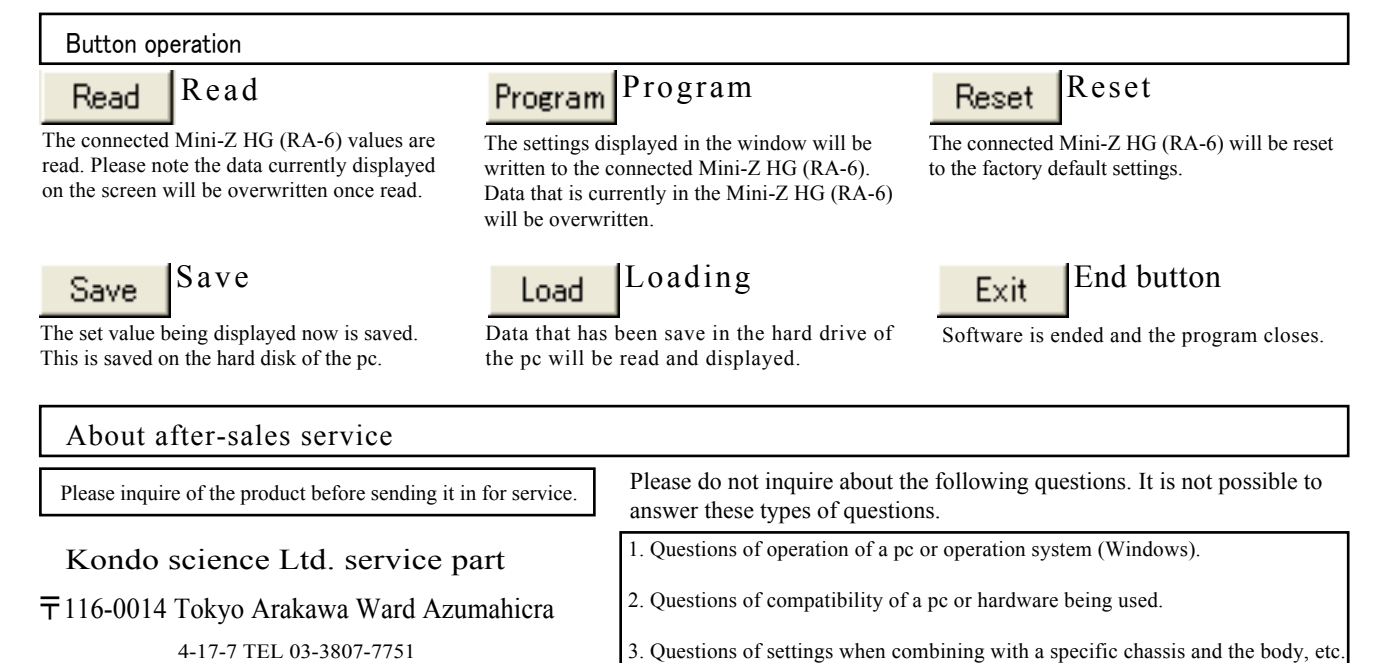

4. Questions of the use of product with other manufacture's products.

Please visit our Web site for leading-edge products, information and support information.

GATN. 高距  $C2$  $C<sub>3</sub>$  $\bigcap$  3 **SPEED PUNCH** DEAD RAND  $C1 C2 C3 C4 C5$ **DUMP**  $611$  $C<sub>2</sub>$ DRIVE FREQ C High C Mid C Low Limit kr  $\vert \cdot \vert$  $\overline{4}$ COMM : Number **OFF HELP** [HELP] 各パラメータの解説が表示されます Read Program Reset Save Exit Load

- Inlx

ICS-PC interface Using the ICS-PC interface and the Mini-Z HG ICS cable connects the 232C port of Mini-Z HG (RA-6) and the pc.

> Because the connector installation part of Mini-Z HG (RA-6) is blocked by the case, it is necessary to create an opening for the connector.

Please turn on the power supply on the Mini-Z HG (RA-6) after starting up software on the pc. Please note, not entering the state that can be communicated with the personal computer may occur even if the connector is connected with the power supply on the Mini-z HG (RA-6) turned on.

Mini-Z HG ICS cable

March,2006 Mini-Z HG C 2006 KONDO KAGAKU CO.,LTD.

http://www.kopropo.co.jp

4-17-7 TEL 03-3807-7751

(9:00-12:00 and 13:00-17:00s except national holidays, Saturday and Sunday)